## **CONNECTING your iPad/iPhone, or Windows Laptop to your TV for ZOOM Classes**

The easiest way to connect your iOS or Windows Laptop to a TV is using a wired connection. This way your TV becomes a large monitor. The Steps are easy to follow and you only need a cable and/or adapter.

# **1. Connect a Windows Laptop with an HDMI cable.**

The most straightforward way to connect a Windows laptop to a TV is using a wired connection with an HDMI cable. Most Windows or Mac laptops, and TV's purchased the past 10 years come with an HDMI port. You can check your device and TV first.

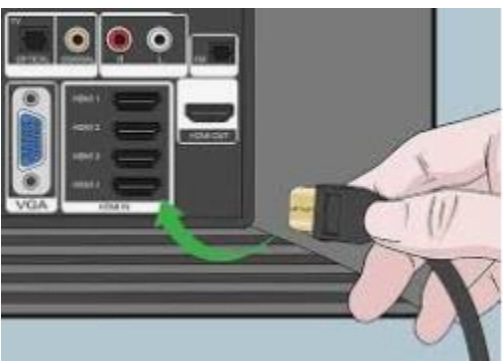

TV – HDMI Port on side or back Laptop – HDMI side or back

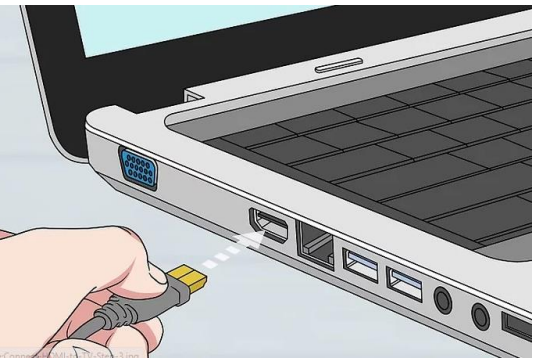

What you will need: Purchase an HDMI to HDMI Type A, cable 6-15ft long, about \$10-\$30. (Available at London Drugs, Best Buy, Amazon)

#### **Setup is easy**:

- 1. Plug one end of the HDMI cable into your TV (See above))
- 2. Plug in the other end of the HDMI cable into your laptop/mac (See above)
- 3. On the TV remote control, set the input/source to the correct option (HDMI 1 or 2).
- 4. You will be able to see the iPad/iPhone screen on your TV.

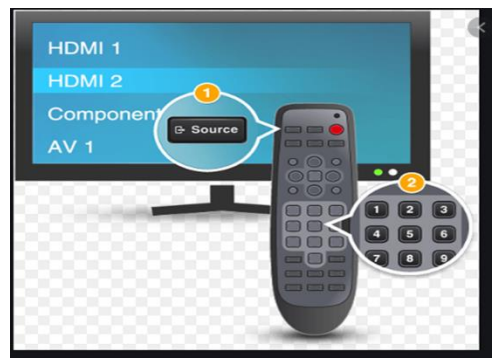

- 5. For ZOOM Classes –Position the laptop in front or near the TV so that the built-in camera is facing you (this will allow the instructor to see you).
- 6. You can adjust sound either on your laptop or TV.
- 7. When you are finished, you can disconnect the Laptop from the HDMI cable. Then using the TV remote control, set the input/source back to the original setting.

## **2. Connect an iPhone or iPad with an HDMI cable.**

The most straightforward way to connect an iOS device to a TV is using a wired connection. For an iPhone, iPad, or iPod touch with a Lightning connector, you can use [Apple's Lightning Digital AV adapter,](http://buy.geni.us/Proxy.ashx?TSID=14157&GR_URL=https%3A%2F%2Fwww.amazon.com%2Fdp%2FB009WHV3BM%3Ftag%3Dtechhivecom-20%26linkCode%3Dogi%26th%3D1%26psc%3D1%26ascsubtag%3DUS-003-249065-000-1438703-web-20) which costs about \$65 (Available at Apple, London Drug, Best Buy). While cheaper third-party adapters are available, be aware that these will not support streaming video apps that use copy protection, such as Netflix. You'll also need to supply your own cable, so consider getting an HDMI to HDMI connector 6-15ft long, about \$10-\$30. (Available at London Drugs, Best Buy, Amazon)

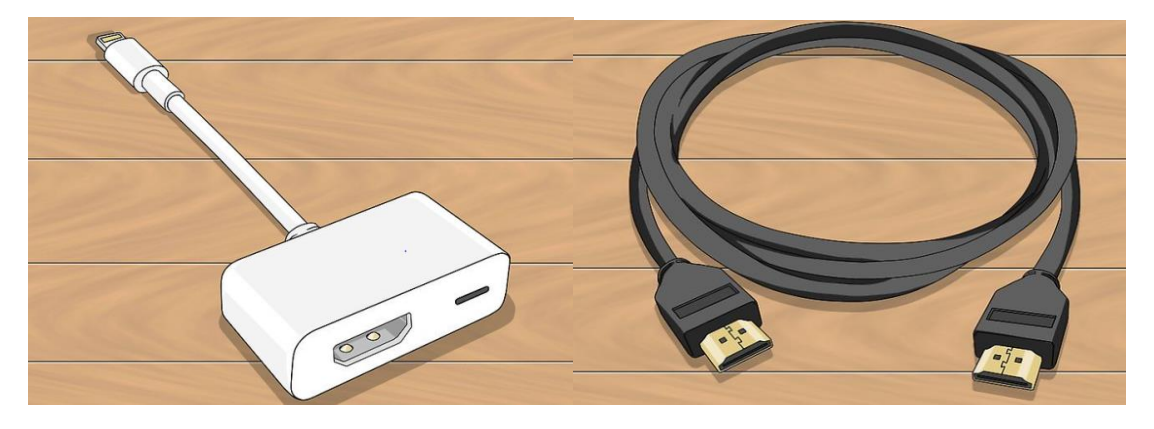

What you will need:

Figure 1 – Apple Lighting to HDMI Adapter Figure 2 – HDMI to HDMI Cables

#### **Setup is easy:**

1. Plug one end of the HDMI cable into your TV (Side or back of TV)

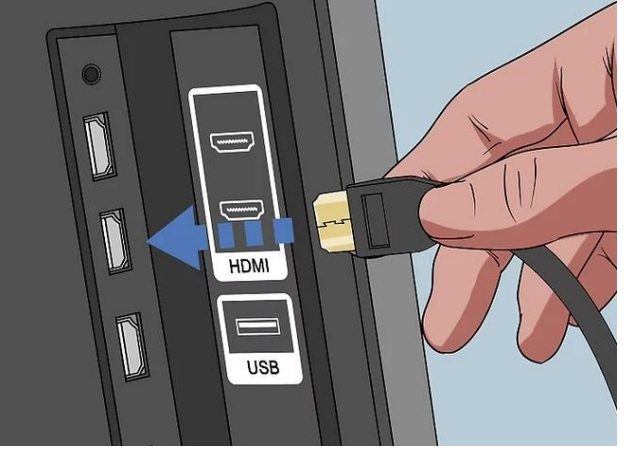

- 2. Plug the Apple lightning adapter into the other of the HDMI cable.
- 3. Plug the Lightning cable into your iOS device.

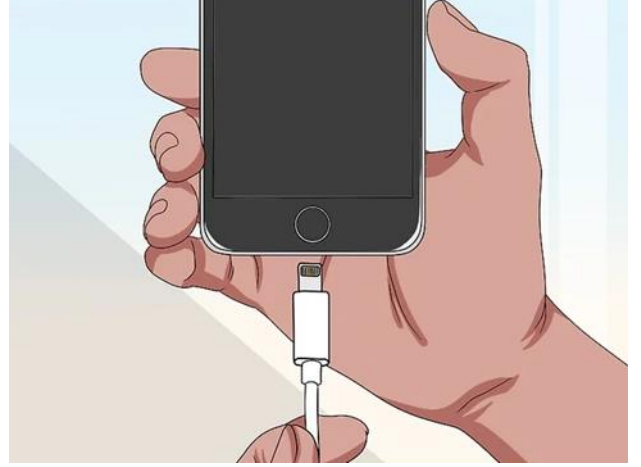

- 4. On the TV remote control, set the input/source to the correct option (HDMI 1 or 2).
- 5. You will be able to see the iPad/iPhone screen on your TV.

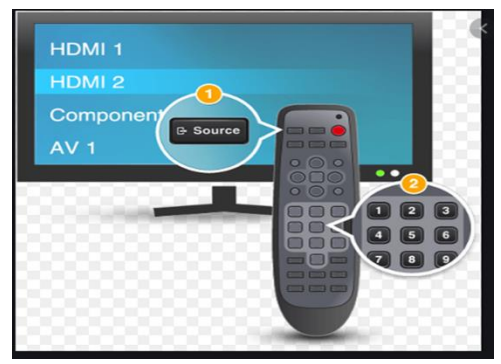

- 6. You can also plug a charger into the adapter's second Lightning port to keep your iOS device's battery from draining.
- 7. For ZOOM Classes –Position the iPad/iPhone in front or beside the TV so that the built-in camera is facing you (this will allow the instructor to see you).
- 8. You can adjust sound either on your iPad/iPhone or TV.
- 9. When you are finished, you can disconnect the iPad/iPhone from the adapter and then using the TV remote control, set the input/source back to the original input/source setting.

## **3. Connect other Smart Devices/Tablets with HDMI cable.**

1. Other devices can also be connected the TV with the HDMI cable, but you will need use a different adapter depending on the device. You can research on the internet or take the device into London Drugs or Best Buy and their technical salespeople should be able to help you.